## **Oracle® Application Server 10***g*

Forms and Reports Services Installation Guide 10*g* (9.0.4) for hp-ux PA-RISC (64-bit) and Linux x86 **Part No. B13600-01**

December 2003

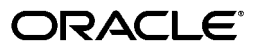

Oracle Application Server 10*g* Forms and Reports Services Installation Guide, 10*g* (9.0.4) for hp-ux PA-RISC (64-bit) and Linux x86

Part No. B13600-01

Copyright © 2003 Oracle. All rights reserved.

Primary Author: Oanh Duong

Contributing Author: Anjana Suparna Sriram

Contributor: Edsel Delos Reyes, Rajababu.Dukkipati, Rajendra Gokidi, Diego Iglesias, and Gowri Suserla.

The Programs (which include both the software and documentation) contain proprietary information; they are provided under a license agreement containing restrictions on use and disclosure and are also protected by copyright, patent, and other intellectual and industrial property laws. Reverse engineering, disassembly, or decompilation of the Programs, except to the extent required to obtain interoperability with other independently created software or as specified by law, is prohibited.

The information contained in this document is subject to change without notice. If you find any problems in the documentation, please report them to us in writing. This document is not warranted to be error-free. Except as may be expressly permitted in your license agreement for these Programs, no part of these Programs may be reproduced or transmitted in any form or by any means, electronic or mechanical, for any purpose.

If the Programs are delivered to the United States Government or anyone licensing or using the Programs on behalf of the United States Government, the following notice is applicable:

U.S. GOVERNMENT RIGHTS Programs, software, databases, and related documentation and technical data delivered to U.S. Government customers are "commercial computer software" or "commercial technical data" pursuant to the applicable Federal Acquisition Regulation and agency-specific supplemental regulations. As such, use, duplication, disclosure, modification, and adaptation of the Programs, including documentation and technical data, shall be subject to the licensing restrictions set forth in the applicable Oracle license agreement, and, to the extent applicable, the additional rights set forth in FAR 52.227-19, Commercial Computer Software--Restricted Rights (June 1987). Oracle Corporation, 500 Oracle Parkway, Redwood City, CA 94065

The Programs are not intended for use in any nuclear, aviation, mass transit, medical, or other inherently dangerous applications. It shall be the licensee's responsibility to take all appropriate fail-safe, backup, redundancy and other measures to ensure the safe use of such applications if the Programs are used for such purposes, and we disclaim liability for any damages caused by such use of the Programs.

Oracle is a registered trademark of Oracle Corporation and/or its affiliates. Other names may be trademarks of their respective owners.

The Programs may provide links to Web sites and access to content, products, and services from third parties. Oracle is not responsible for the availability of, or any content provided on, third-party Web sites. You bear all risks associated with the use of such content. If you choose to purchase any products or services from a third party, the relationship is directly between you and the third party. Oracle is not responsible for: (a) the quality of third-party products or services; or (b) fulfilling any of the terms of the agreement with the third party, including delivery of products or services and warranty obligations related to purchased products or services. Oracle is not responsible for any loss or damage of any sort that you may incur from dealing with any third party.

# **Contents**

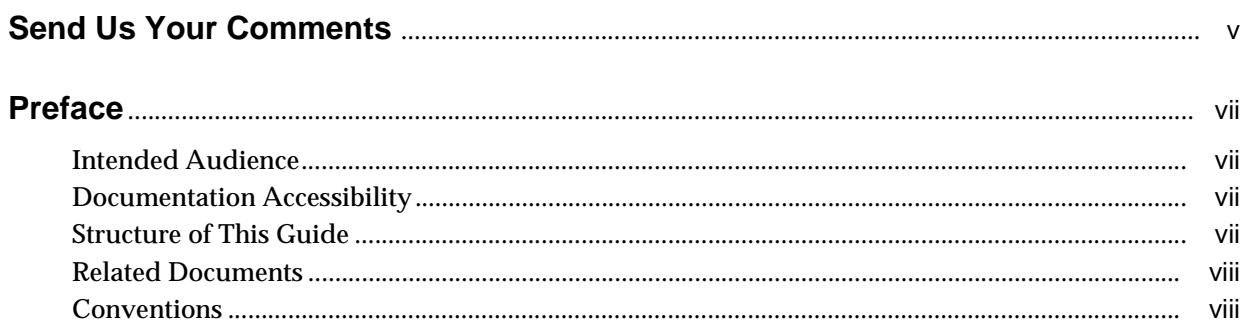

## 1 Introduction to Oracle Application Server 10g Forms and Reports Services

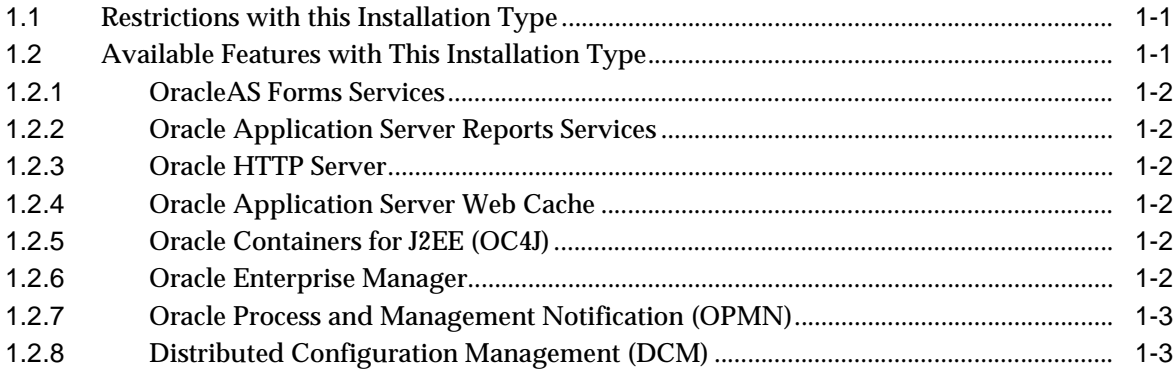

## 2 Installation Overview

## 3 What is New in the Installation

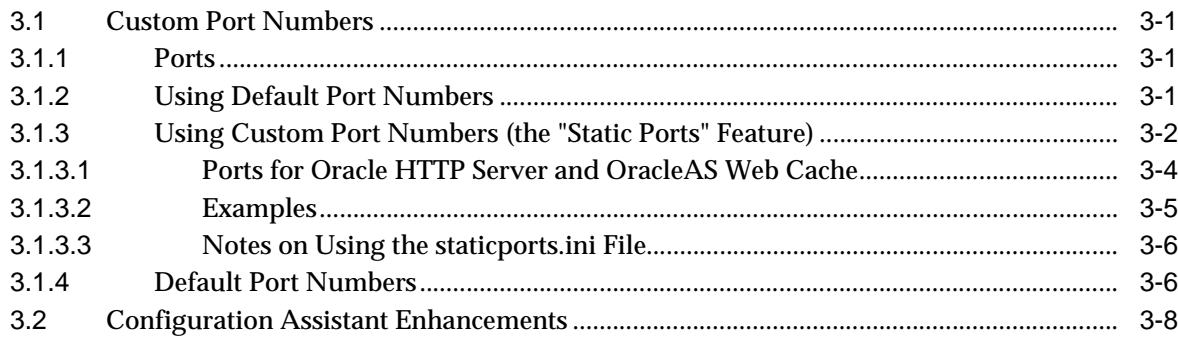

## **[4 Compatibility with Earlier Versions](#page-24-0)**

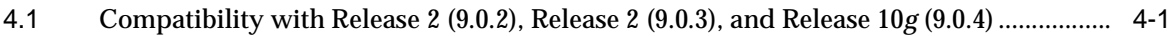

## **[5 Requirements](#page-26-0)**

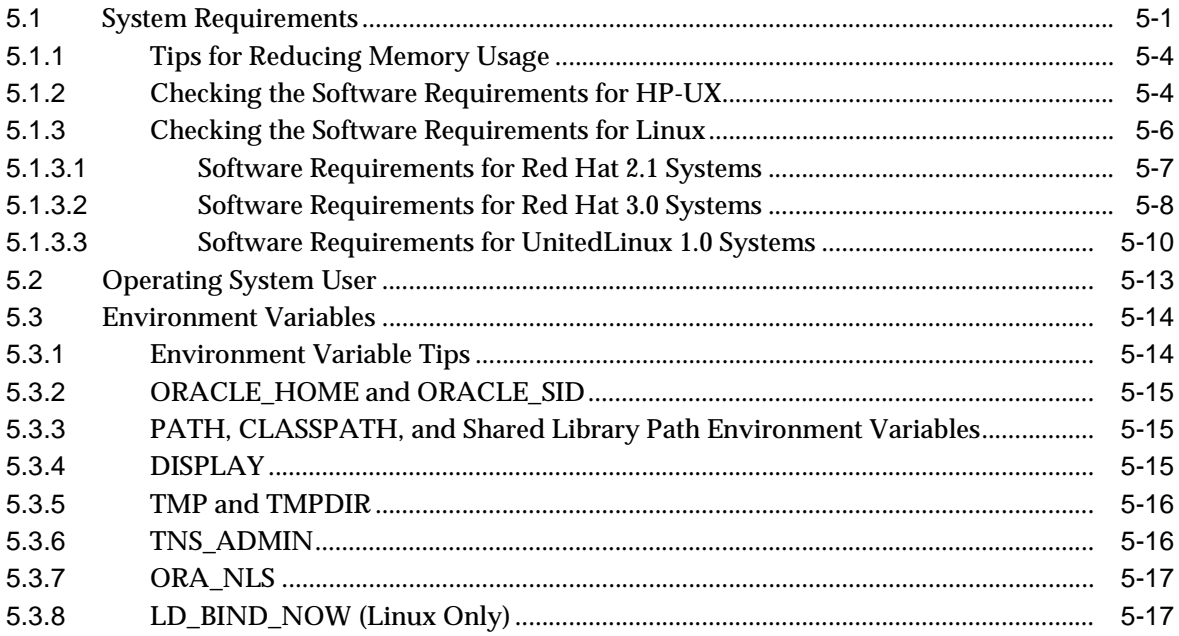

## **[6 Post-Installation Tasks](#page-44-0)**

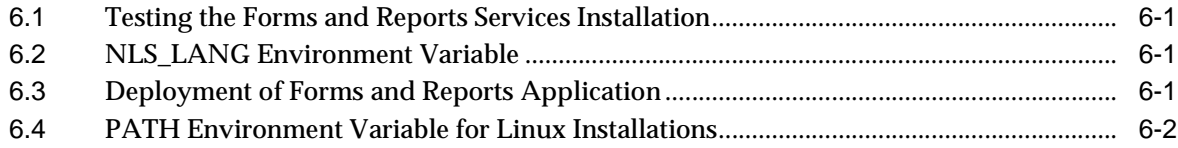

## **[Index](#page-46-0)**

# **Send Us Your Comments**

<span id="page-4-0"></span>**Oracle Application Server 10g Forms and Reports Services Installation Guide, 10g (9.0.4) for hp-ux PA-RISC (64-bit) and Linux x86**

**Part No. B13600-01**

Oracle welcomes your comments and suggestions on the quality and usefulness of this publication. Your input is an important part of the information used for revision.

- Did you find any errors?
- Is the information clearly presented?
- Do you need more information? If so, where?
- Are the examples correct? Do you need more examples?
- What features did you like most about this manual?

If you find any errors or have any other suggestions for improvement, please indicate the title and part number of the documentation and the chapter, section, and page number (if available). You can send electronic mail with comments to occdoc\_us@oracle.com.

If you would like a reply, please give your name, address, telephone number, and electronic mail address (optional).

If you have problems with the software, please contact your local Oracle Support Services.

# **Preface**

<span id="page-6-0"></span>This installation guide covers requirements, new features in the installer, concepts that affect installation, compatibility with other products, requirements, and post-installation tasks.

## <span id="page-6-1"></span>**Intended Audience**

This guide is intended for users who are comfortable performing some system administration operations, such as creating users and groups, adding users to groups, and installing operating system patches on the computer where Oracle Application Server 10*g* Forms and Reports Services is going to be installed. Users who are installing Oracle Application Server 10*g* Forms and Reports Services need root access to run some scripts.

## <span id="page-6-2"></span>**Documentation Accessibility**

Our goal is to make Oracle products, services, and supporting documentation accessible, with good usability, to the disabled community. To that end, our documentation includes features that make information available to users of assistive technology. This documentation is available in HTML format, and contains markup to facilitate access by the disabled community. Standards will continue to evolve over time, and Oracle is actively engaged with other market-leading technology vendors to address technical obstacles so that our documentation can be accessible to all of our customers. For additional information, visit the Oracle Accessibility Program Web site at

http://www.oracle.com/accessibility/

**Accessibility of Code Examples in Documentation** JAWS, a Windows screen reader, may not always correctly read the code examples in this document. The conventions for writing code require that closing braces should appear on an otherwise empty line; however, JAWS may not always read a line of text that consists solely of a bracket or brace.

**Accessibility of Links to External Web Sites in Documentation** This documentation may contain links to Web sites of other companies or organizations that Oracle does not own or control. Oracle neither evaluates nor makes any representations regarding the accessibility of these Web sites.

## <span id="page-6-3"></span>**Structure of This Guide**

This guide contains the following chapters:

#### **Chapter 1, "Introduction to Oracle Application Server 10g Forms and Reports Services"**

This chapter introduces you to Oracle Application Server 10*g* Forms and Reports Services and provides an overview of the components.

#### **Chapter 2, "Installation Overview"**

This chapter provides an overview of the installation steps.

#### **Chapter 3, "What is New in the Installation"**

This chapter describes new features in Oracle Application Server 10*g* Forms and Reports Services that affect the installation procedure.

#### **Chapter 4, "Compatibility with Earlier Versions"**

This chapter describes possible side-effects when you install and run Oracle Application Server 10*g* Forms and Reports Services on a computer that is already running other products.

#### **Chapter 5, "Requirements"**

This chapter lists the requirements for installing and running Oracle Application Server 10*g* Forms and Reports Services.

#### **Chapter 6, "Post-Installation Tasks"**

This chapter describes the post-installation tasks you need to perform to ensure complete installation of Oracle Application Server 10*g* Forms and Reports Services.

## <span id="page-7-0"></span>**Related Documents**

For more information, see the following guides:

- **Oracle Application Server 10g Forms and Reports Services Release Notes**
- **Oracle Application Server Reports Services Publishing Reports to the Web**
- *Oracle Reports Building Reports*
- Getting Started with Oracle Reports, available on the Oracle Technology Network (http://otn.oracle.com/products/reports/)
- **Oracle Forms Migrating Forms Applications from Forms 6i**
- *Oracle Application Server Forms Services Deployment Guide 10g (9.0.4) for Windows and UNIX*

## <span id="page-7-1"></span>**Conventions**

This guide uses the following conventions:

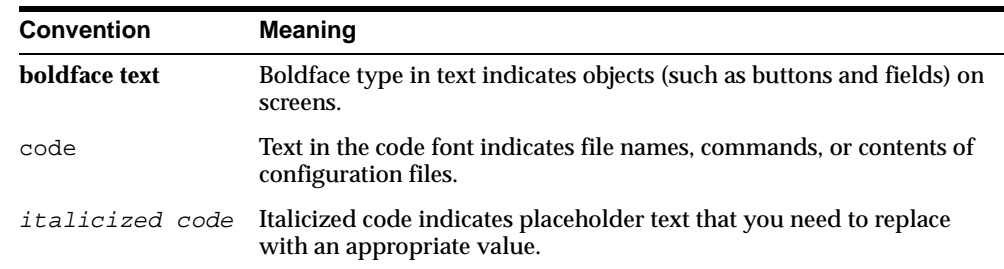

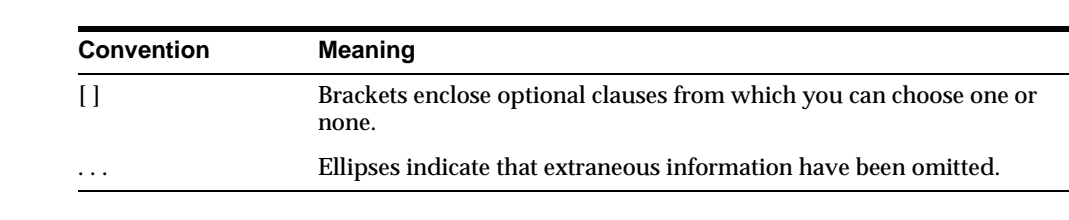

<span id="page-10-0"></span>**1**

# **Introduction to Oracle Application Server 10g Forms and Reports Services**

<span id="page-10-5"></span>Oracle Application Server Forms and Reports Services allows you to install and configure Forms and Reports Services without the need to install and configure all of Oracle Application Server 10g.

<span id="page-10-3"></span>This type of installation is suited best for users who want to upgrade Forms applications to the Grid environment in two phases. In phase one, they move to the Grid environment by upgrading their client server based Forms applications to Web-based ones. In phase two, users can then choose to use the services offered by an existing Oracle Application Server Infrastructure installation.

## <span id="page-10-6"></span><span id="page-10-1"></span>**1.1 Restrictions with this Installation Type**

Oracle Application Server Forms and Reports Services provides no Infrastructure service, such as Single Sign-On or Identity Management integration. However, Infrastructure services are available with the Business Intelligence and Forms Installation type.

Furthermore, it is not possible to associate or link this installation with an Infrastructure at a later point in time.

If you wish to take advantage of Infrastructure features, you will need to install an instance of Oracle Application Server with Business Intelligence and Forms, and move your applications to this new installation.

## <span id="page-10-2"></span>**1.2 Available Features with This Installation Type**

<span id="page-10-4"></span>When you install Oracle Application Server Forms and Reports Services, you will have access to these features:

- [OracleAS Forms Services](#page-11-0)
- **[Oracle Application Server Reports Services](#page-11-1)**
- [Oracle HTTP Server](#page-11-2)
- **[Oracle Application Server Web Cache](#page-11-3)**
- [Oracle Containers for J2EE \(OC4J\)](#page-11-4)
- **[Oracle Enterprise Manager](#page-11-5)**
- [Oracle Process and Management Notification \(OPMN\)](#page-12-0)
- [Distributed Configuration Management \(DCM\)](#page-12-1)

## <span id="page-11-0"></span>**1.2.1 OracleAS Forms Services**

<span id="page-11-8"></span>Oracle Application Server Forms Services deploys Forms applications with database access to Java clients in a Web environment. Oracle Application Server Forms Services automatically optimizes class downloads, network traffic, and interactions with Oracle database. Applications are automatically load-balanced across multiple servers and, therefore, can easily scale to service any number of requests.

## <span id="page-11-1"></span>**1.2.2 Oracle Application Server Reports Services**

<span id="page-11-9"></span>Oracle Application Server Reports Services provides an easy-to-use, scalable, and manageable solution for high-quality database publishing and reporting by creating dynamic reports for the Web and across the enterprise. It enables you to implement a multi-tiered architecture for running your reports.

## <span id="page-11-2"></span>**1.2.3 Oracle HTTP Server**

<span id="page-11-12"></span>Oracle HTTP Server is the Web server that Oracle Application Server uses, which is built on Apache Web server technology. Oracle HTTP Server offers scalability, stability, speed, and extensibility. It also supports Java servlets, Java Server Pages (JSPs), Perl, PL/SQL, and CGI applications.

## <span id="page-11-3"></span>**1.2.4 Oracle Application Server Web Cache**

<span id="page-11-10"></span>Oracle Application Server Web Cache is a server accelerator caching service that improves the performance, scalability, and availability of frequently used Oracle E-business Web sites that run on the Oracle platform. By storing frequently accessed URLs in virtual memory, Oracle Application Server Web Cache eliminates the need to repeatedly process requests for those URLs on the Web server, and it caches both static and dynamically-generated HTTP content from one or more applications Web servers.

## <span id="page-11-4"></span>**1.2.5 Oracle Containers for J2EE (OC4J)**

<span id="page-11-7"></span>Oracle Application Server Containers for J2EE is a complete set of J2EE containers written entirely in Java that execute on the Java Virtual Machine (JVM) of the standard Java Development Kit (JDK).

### <span id="page-11-5"></span>**1.2.6 Oracle Enterprise Manager**

<span id="page-11-11"></span>Oracle Enterprise Manager Application Server Control (from here on Application Server Control) provides you with the management tools you need to monitor and administer Oracle Application Server instances. Application Server Control is installed with every instance of Oracle Application Server.

Application Server Control provides Web-based management tools designed specifically for Oracle Application Server. Using Application Server Control, you can monitor and configure components of your application server. You can deploy applications, manage security, and create and manage Oracle Application Server clusters.

<span id="page-11-6"></span>Application Server Control consists of the following:

The Enterprise Manager Home pages you use to manage Oracle Application Server and its components: These Web pages provide you with a high-level view of your Oracle Application Server environment. From these pages you can drill down for more detailed information on administration, configuration, and

performance monitoring. These pages allow you to administer the application server and its components and deployed applications.

■ The underlying software technologies that keep track of your application server instances and components: These technologies automatically perform many management tasks. For example, they discover the components of each application server instance, gather and process performance data, and provide access to application configuration information.

Application Server Control is installed as part of the Oracle Application Server installation process.

### <span id="page-12-0"></span>**1.2.7 Oracle Process and Management Notification (OPMN)**

<span id="page-12-3"></span>Oracle Process Manager and Notification Server (OPMN) provides process control and monitoring for application server instances and their components. It gathers component status information, and distributes the status information to components that are interested in it. The Application Server Control uses OPMN for such tasks as starting and stopping the components of your application server instance.

### <span id="page-12-1"></span>**1.2.8 Distributed Configuration Management (DCM)**

<span id="page-12-2"></span>Distributed Configuration Management (DCM) manages configurations among application server instances that are associated with a common Metadata Repository. It enables Oracle Application Server cluster-wide deployment so you can deploy an application to one instance and have it automatically propagated to the entire cluster. You can also make a single host or instance configuration change to one instance and have it propagated across all instances in the cluster. Application Server Control uses DCM to make configuration changes and to propagate configuration changes and deployed applications across the cluster.

# <span id="page-14-1"></span><span id="page-14-0"></span>**Installation Overview**

Oracle Application Server 10*g* Forms and Reports Services is an Oracle Application Server 10*g* installation option. It is highly recommended that you read this guide in its entirety to ensure a successful installation and optimize the capabilities of this release.

To install Oracle Application Server 10*g* Forms and Reports Services, follow these steps:

- **1.** Read the latest version of the following Release Notes for the most current information:
	- Oracle Forms Developer Release Notes
	- Oracle Reports Developer Release Notes
- **2.** Start the Oracle Universal installer (OUI). The Welcome screen appears.
- **3.** On the Welcome screen, click **Next**.
- **4.** On the Specify File Locations screen, enter the following information:
	- **Name:** Enter a name to identify this Oracle home. The name cannot contain spaces and has a maximum length of 16 characters.

Example: OH\_FRSA\_904

**Destination Path:** Enter the full path to the destination directory. This is the Oracle home. If the directory does not exist, the OUI creates it. If you want to create the directory beforehand, create it as the oracle user; do not create it as the root user.

Example: /opt/oracle/frstand\_904

- **5.** Click **Next**.
- **6.** The Language Selection screen appears. By default, the OUI installs Oracle Application Server 10*g* Forms and Reports Services with text in English and in the operating system language. If you need to install additional languages, select them from the available languages list. Click **Next**.
- **7.** The Specify Instance Name and ias\_admin Password screen appears.
	- **Instance Name:** Enter a name for this instance. Instance names contain alphanumeric and underscore characters only. If you have more than one Oracle Application Server 10*g* Forms and Reports Services instance on a computer, the instance names must be unique.
	- ias\_admin Password and Confirm Password: Set the password for the ias admin user. This is the administrative user for the instance.
- **8.** Click **Next**.
- **9.** The Provide Outgoing Mail Server Information screen appears. Enter the outgoing mail (SMTP) server used by Oracle Application Server Reports Services. Click **Next**.
- **10.** The Summary screen appears. This window lists all the components that will be installed.
- **11.** Click **Install** to complete the installation. The Summary screen shows the progress of the installation.

**Note:** At any time during the installation, click **Cancel** to exit.

# <span id="page-16-4"></span><span id="page-16-0"></span>**What is New in the Installation**

This chapter contains information about new installation features for Oracle Application Server 10*g* Forms and Reports Services in the following sections:

- [Section 3.1, "Custom Port Numbers"](#page-16-1)
- <span id="page-16-6"></span>[Section 3.2, "Configuration Assistant Enhancements"](#page-23-0)

## <span id="page-16-1"></span>**3.1 Custom Port Numbers**

In Oracle Application Server 10*g* Forms and Reports Services 10*g*, you can specify custom port numbers for components, instead of having the Oracle Universal Installer (OUI) assign default port numbers. The term for this feature is "static ports". To use static ports, set up a file with component names and desired port numbers. The OUI then uses the values from the file instead of the default port numbers.

**See Also:** For more details, see [Section 3.1.3, "Using Custom Port](#page-17-0)  [Numbers \(the "Static Ports" Feature\)".](#page-17-0)

#### <span id="page-16-2"></span>**3.1.1 Ports**

<span id="page-16-5"></span>Many Oracle Application Server 10*g* Forms and Reports Services components, such as Oracle HTTP Server and OracleAS Web Cache, use ports. You can have OUI assign default port numbers, or use port numbers that you specify. The information in the following sections provide more information on the usage and customizing of ports.

- [Section 3.1.2, "Using Default Port Numbers"](#page-16-3)
- [Section 3.1.3, "Using Custom Port Numbers \(the "Static Ports" Feature\)"](#page-17-0)

## <span id="page-16-3"></span>**3.1.2 Using Default Port Numbers**

If you want to use the default port numbers assigned to the installed components, you do not have to do anything. See Table 3–1, " Default Port Numbers and Ranges (Arranged by Component)" for a list of default port numbers that OUI will assign to components.

**Tip:** The OUI will not assign port numbers that are specified in the /etc/services file. If you do not want OUI to assign a specific port number, add the port number to the /etc/services file. For example, if you want to reserve port 7777 for an application, you can add something like the following line to the /etc/services file:

myApplication 7777/tcp

The OUI will not assign port 7777 to any component if this line exists in the /etc/services file.

**Note:** In the default configuration for hp-ux PA-RISC (64-bit) and Linux x86 operating system, the /etc/services file includes ports 389 and 636 (for LDAP and LDAP/SSL). These are the default ports for Oracle Internet Directory. This means that if you want to use these port numbers for Oracle Internet Directory, you must either delete or comment out these lines in the /etc/services file. To comment out a line, add a  $\#$  at the beginning of the line, as follows:

# ldap 389/tcp # Lightweight Directory Access Protocol # ldap 389/udp # Lightweight Directory Access Protocol # ldaps 636/tcp # LDAP protocol over TLS/SSL (was sldap) # ldaps 636/udp # LDAP protocol over TLS/SSL (was sldap)

<span id="page-17-1"></span>If you do not comment out or remove the lines from the /etc/services file, then OUI will not assign ports 389 and 636 for Oracle Internet Directory (OID). Instead, it assigns a number from the default port number range for OID. See Table 3–1, " Default Port Numbers and Ranges (Arranged by Component)" for a list of default port numbers.

## <span id="page-17-0"></span>**3.1.3 Using Custom Port Numbers (the "Static Ports" Feature)**

To instruct OUI to assign custom port numbers for components:

- **1.** Create a file containing the component names and port numbers. See below for file format. This file is typically called the staticports.ini file, but you can name it anything you want.
- **2.** When you start up OUI, you can include the file name in the command line.

The staticports. ini file has the following format (replace the port\_num variable with the port number that you want to use for the component).

```
Oracle HTTP Server port = port_num
Oracle HTTP Server Listen port = port_num
Oracle HTTP Server SSL port = port_num
Oracle HTTP Server Listen (SSL) port = port_num
Oracle HTTP Server Diagnostic port = port_num
Oracle HTTP Server Jserv port = port_num
Java Object Cache port = port_num
DCM Java Object Cache port = port_num
Oracle Notification Server Request port = port_num
Oracle Notification Server Local port = port_num
Oracle Notification Server Remote port = port_num
Application Server Control port = port_num
```

```
Application Server Control RMI port = port_num
Oracle Management Agent port = port_num
Web Cache HTTP Listen port = port_num
Web Cache HTTP Listen (SSL) port = port_num
Web Cache Administration port = port_num
Web Cache Invalidation port = port num
Web Cache Statistics port = port_num
Reports Services SQL*Net port = port_num
Oracle Certificate Authority SSL Server Authentication port = port_num
Oracle Certificate Authority SSL Mutual Authentication port = port_num
Log Loader port = port_num
```
The easiest way to create the file is to use the staticports.ini file on the Disk 1 CD-ROM as a template:

- **1.** Copy the staticports.ini file from the Disk 1 CD-ROM to your hard drive.
- **2.** Edit the local copy (the file on the hard disk) to include the desired port numbers.

You only provide port numbers for components that require them. You do not need to provide port numbers for all the components in this file. Remove the lines for the components for which you want to use default port numbers.

#### **Usage Notes:**

- Port numbers cannot be greater than 65536.
- If you use a port number lower than 1024 for a component, you must run the component as the root user.
- If you use a port number lower than 1024 for a component, OUI will not be able to start up the component at the end of installation. You may need to configure the component first before you can start it up. See the appropriate component documentation for details.
- You still have to comment out ports 389 and 636 in the /etc/services file if you want to use these port numbers for OID. See the Note on page 3-2 for details.
- If you plan to set port numbers for Oracle HTTP Server and OracleAS Web Cache, read [Section 3.1.3.1, "Ports for Oracle](#page-19-0)  [HTTP Server and OracleAS Web Cache".](#page-19-0)

The following example sets the Application Server Control port and some ports for OracleAS Web Cache. For components not specified, OUI will assign the default port numbers.

```
Application Server Control port = 2000
Web Cache Administration port = 2001
Web Cache Invalidation port = 2002
Web Cache Statistics port = 2003
```
**Tip:** The staticports.ini file uses the same format as the ORACLE\_HOME/install/portlist.ini file, which is created *after* an Oracle Application Server 10*g* Forms and Reports Services installation. If you have installed Oracle Application Server 10*g*  Forms and Reports Services and you want to use the same port numbers in another installation, you can use the portlist.ini file from the first installation as the staticports.ini file for subsequent installations.

#### <span id="page-19-0"></span>**3.1.3.1 Ports for Oracle HTTP Server and OracleAS Web Cache**

In the httpd.conf file for Oracle HTTP Server, the Port and the Listen directives specify the ports used by OracleAS Web Cache and Oracle HTTP Server. The correct lines in the staticports.ini file for setting these ports depend on which components you are configuring.

#### **Configuring OracleAS Web Cache and Oracle HTTP Server**

Use the following procedure to configure OracleAS Web Cache and Oracle HTTP Server:

**1.** Set the port for OracleAS Web Cache.

OracleAS Web Cache uses the port specified by the Port directive (Figure 3–1). To set this port, add the following line in the staticports.ini file:

Web Cache HTTP Listen port = port\_number

To configure the SSL port for OracleAS Web Cache, add the following line:

Web Cache HTTP Listen (SSL) port = port\_number

You cannot set the port number using the Oracle HTTP Server port line in this case. If the staticports.ini file contains both Oracle HTTP Server port and Web Cache HTTP Listen port, the Oracle HTTP Server port line is ignored. For example, if you have the following lines in staticports.ini, the Port directive would be set to 7979:

Web Cache HTTP Listen port = 7979 Oracle HTTP Server port = 8080

**2.** Set the port for Oracle HTTP Server.

Oracle HTTP Server uses the port specified by the Listen directive. To set this port, add the following line in the staticports.ini file:

Oracle HTTP Server Listen port = port\_number

To configure the SSL Listen port, add the following line:

Oracle HTTP Server Listen (SSL) port = port\_number

**Figure 3–1 Configuring both OracleAS Web Cache and Oracle HTTP Server**

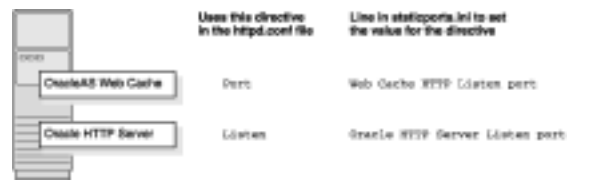

The ports\_wc.gif displays the configuration of both OracleAS Web Cache and Oracle HTTP.

\*\*\*\*\*\*\*\*\*\*\*\*\*\*\*\*\*\*\*\*\*\*\*\*\*\*\*\*\*\*\*\*\*\*\*\*\*\*\*\*\*\*\*\*\*\*\*\*\*\*\*\*\*\*\*\*\*\*\*\*\*\*\*\*\*\*\*\*\*\*\*\*\*\*\*\*\*\*\*\*\*\*\*\*\*\*\*\*\*\*\*\*\*\*\*

#### **Configuring Oracle HTTP Server Only**

If you are configuring Oracle HTTP Server only, then Oracle HTTP Server uses both Port and Listen directives. In this case, you must set both directives to use the same port number.

To set these ports, use the Oracle HTTP Server port and Oracle HTTP Server Listen port lines in the staticports.ini file. For example:

```
Oracle HTTP Server port = 8080
Oracle HTTP Server Listen port = 8080
```
To set the SSL version of these ports, use the following lines (As in the non-SSL version, the port numbers must be the same):

```
Oracle HTTP Server SSL port = 443
Oracle HTTP Server Listen (SSL) port = 443
```
If you also specify the Web Cache lines in the staticports.ini file, they will be ignored because you are not configuring OracleAS Web Cache.

#### <span id="page-20-0"></span>**3.1.3.2 Examples**

This section describes some common scenarios for using the staticports.ini file.

- Section 3.1.3.2.1, "Configuring Oracle HTTP Server to Use Ports 80 and 443 With [OracleAS Web Cache as the Front-End"](#page-20-1)
- Section 3.1.3.2.2, "Configuring Oracle HTTP Server to Use Ports 80 and 443 [Without OracleAS Web Cache"](#page-21-2)

<span id="page-20-1"></span>**3.1.3.2.1 Configuring Oracle HTTP Server to Use Ports 80 and 443 With OracleAS Web Cache as the Front-End** In this scenario, create a staticports.ini file that includes the following lines:

Web Cache HTTP Listen port = 80 Oracle HTTP Server Listen port = 81 See below. Web Cache HTTP Listen (SSL) port = 443 Oracle HTTP Server Listen (SSL) port = 444 See below.

The ports for Oracle HTTP Server Listen and SSL Listen can be any available port. The example uses ports 81 and 444. These port numbers do not have to be less than 1024. If you select port numbers less than 1024, you have to start up Oracle HTTP Server and OracleAS Web Cache as the root user.

**Note:** Because you are using ports lower than 1024, you have to configure Oracle HTTP Server and OracleAS Web Cache to run as the root user. You do this configuration after installation. For more details, see *Oracle HTTP Server Administrator's Guide* and *Oracle Application Server Web Cache Administrator's Guide*.

<span id="page-21-2"></span>**3.1.3.2.2 Configuring Oracle HTTP Server to Use Ports 80 and 443 Without OracleAS Web Cache** In this scenario, create a staticports.ini file that includes the following lines:

```
Oracle HTTP Server port = 80
Oracle HTTP Server Listen port = 80
Oracle HTTP Server SSL port = 443
Oracle HTTP Server Listen (SSL) port = 443
```
**Note:** Because you are using ports lower than 1024, you have to configure Oracle HTTP Server to run as the root user. Do this configuration after installation. For details, see *Oracle HTTP Server Administrator's Guide*.

#### <span id="page-21-0"></span>**3.1.3.3 Notes on Using the staticports.ini File**

- You do not need to specify port numbers for all components in the staticports.ini file. If you remove the line for a component from the file, OUI uses the default port number for the component.
- Names of components in the file are case sensitive.
- OUI verifies that the ports specified in the file are available by checking memory. This means that it can only detect ports that are being used by running processes. It does not look in configuration files to determine which ports an application is using.
- If the OUI detects that a specified port is not available, it displays an alert. The OUI will not assign a port that is not available. To fix this:
	- **a.** Edit the staticports.ini file to specify a different port, or shut down the application that is using the port.
	- **b.** Click **Retry**. The OUI rereads the staticports.ini file and verifies the entries in the file again.
- <span id="page-21-3"></span>When installation is complete, you can check the ORACLE\_HOME/install/portlist.ini file to see the assigned ports.

### <span id="page-21-1"></span>**3.1.4 Default Port Numbers**

Table 3–1 lists the default port numbers for components. The last column, Name in staticports.ini, specifies the component name as it appears in the staticports.ini file, which enables you to override the default port numbers. See [Section 3.1.3, "Using](#page-17-0)  [Custom Port Numbers \(the "Static Ports" Feature\)"](#page-17-0) for details.

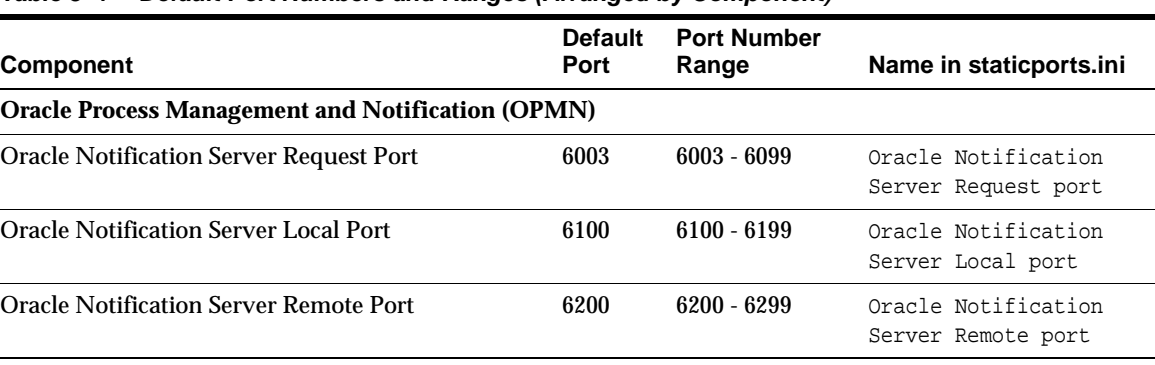

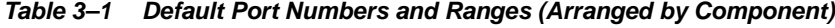

| <b>Component</b>                                                        | <b>Default</b><br>Port | <b>Port Number</b><br>Range                        | Name in staticports.ini                 |
|-------------------------------------------------------------------------|------------------------|----------------------------------------------------|-----------------------------------------|
| <b>Oracle Application Server Containers for J2EE (OC4J)</b>             |                        |                                                    |                                         |
| OC4J AJP                                                                | 3301                   | 3301 - 3400                                        | Not settable                            |
| OC4J RMI                                                                | 3201                   | $3201 - 3300$                                      | Not settable                            |
| JMS                                                                     | 3701                   | 3701 - 3800                                        | Not settable                            |
| <b>IIOP</b>                                                             | 3401                   | $3401 - 3500$                                      | Not settable                            |
| IIOPS1                                                                  | 3501                   | $3501 - 3600$                                      | Not settable                            |
| IIOPS <sub>2</sub>                                                      | 3601                   | $3601 - 3700$                                      | Not settable                            |
| <b>OracleAS Forms Services</b>                                          |                        |                                                    |                                         |
| <b>OracleAS Forms Services</b>                                          |                        | Uses the same port as<br><b>Oracle HTTP Server</b> |                                         |
| <b>Oracle HTTP Server</b>                                               |                        |                                                    |                                         |
| Oracle HTTP Server Listener (OracleAS Web Cache 7777<br>not configured) |                        | 7777 - 7877                                        | Oracle HTTP Server Listen<br>port       |
| Oracle HTTP Server Listener (SSL)                                       | 4443                   | $4443 - 4543$                                      | Oracle HTTP Server Listen<br>(SSL) port |
| Oracle HTTP Server Listener (non-SSL, OracleAS<br>Web Cache configured) | 7778                   | 7777 - 7877                                        | Oracle HTTP Server port                 |
| Oracle HTTP Server Listener (SSL, OracleAS Web<br>Cache configured)     | 4444                   | 4443 - 4543                                        | Oracle HTTP Server SSL<br>port          |
| JServ servlet engine                                                    | 8007                   | $8007 - 8107$                                      | Oracle HTTP Server Jserv<br>port        |
| Java Object Cache                                                       | 7000                   | 7000 - 7099                                        | Java Object Cache port                  |
| DCM Java Object Cache                                                   | 7100                   | 7100 - 7199                                        | DCM Java Object Cache<br>port           |
| SOAP server                                                             | 9998                   | 9998 - 9999                                        | Not settable                            |
| <b>Port Tunneling</b>                                                   | 7501                   | 7501 - 7599                                        | Not settable                            |
| Oracle HTTP Server Diagnostic port                                      | 7200                   | 7200 - 7299                                        | Oracle HTTP Server<br>Diagnostic port   |
| <b>OracleAS Reports Services</b>                                        |                        |                                                    |                                         |
| SQL*Net (for 6 <i>i</i> backwards compatibility only)                   | 1950                   | 1950 - 1960                                        | Reports Services SQL*Net<br>port        |
| <b>OracleAS Reports Services Visigenics CORBA</b>                       | 14000                  | 14000 - 14010                                      | Not settable                            |
| <b>OracleAS Web Cache</b>                                               |                        |                                                    |                                         |
| OracleAS Web Cache - HTTP Listener                                      | 7777                   | 7777 - 7877                                        | Web Cache HTTP Listen<br>port           |
| OracleAS Web Cache - HTTP Listener (SSL)                                | 4443                   | 4443 - 4543                                        | Web Cache HTTP Listen<br>(SSL) port     |
| OracleAS Web Cache Administration                                       | 4000                   | $4000 - 4300$                                      | Web Cache Administration<br>port        |
| OracleAS Web Cache Invalidation                                         | 4001                   | $4000 - 4300$                                      | Web Cache Invalidation<br>port          |

**Table 3–1 (Cont.) Default Port Numbers and Ranges (Arranged by Component)**

| <b>Component</b>                                            | <b>Default</b><br>Port      | <b>Port Number</b><br>Range                        | Name in staticports.ini                                           |
|-------------------------------------------------------------|-----------------------------|----------------------------------------------------|-------------------------------------------------------------------|
| <b>OracleAS Web Cache Statistics</b>                        | 4002                        | $4000 - 4300$                                      | Web Cache Statistics port                                         |
| <b>Oracle Enterprise Manager Application Server Control</b> |                             |                                                    |                                                                   |
| <b>Application Server Control</b>                           | 1810                        | 1810 - 1829                                        | Application Server<br>Control port                                |
| <b>Application Server Control - RMI</b>                     | 1850                        | 1850 - 1869                                        | Application Server<br>Control RMI port                            |
| <b>Application Server Control - SSL</b>                     | 4888                        | 4888 - 4899                                        | Not settable                                                      |
| Log Loader                                                  | 44000<br>44000 - 44099      |                                                    | Log Loader port                                                   |
| Oracle Enterprise Manager 10g Grid Control                  |                             |                                                    |                                                                   |
| Grid Control                                                |                             | Uses the same port as<br><b>Oracle HTTP Server</b> |                                                                   |
| <b>Oracle Management Agent</b>                              | 1830<br>1830 - 1849<br>port |                                                    | Oracle Management Agent                                           |
| <b>Oracle Management Service</b>                            | 7770                        | 7770 - 7776                                        |                                                                   |
| <b>OracleAS Certificate Authority</b>                       |                             |                                                    |                                                                   |
| <b>Server Authentication Virtual Host</b>                   | 4400                        | $4400 - 4419$                                      | Oracle Certificate<br>Authority SSL Server<br>Authentication port |
| Mutual Authentication Virtual Host                          | 4401                        | $4400 - 4419$                                      | Oracle Certificate<br>Authority SSL Mutual<br>Authentication port |

**Table 3–1 (Cont.) Default Port Numbers and Ranges (Arranged by Component)**

## <span id="page-23-0"></span>**3.2 Configuration Assistant Enhancements**

<span id="page-23-1"></span>In Oracle Application Server 10*g* Forms and Reports Services, configuration assistants are enhanced with these features:

- The configuration assistants write log files in a central location.
- The configuration assistants write more understandable error messages in the log files.
- You can rerun configuration assistants that have failed.

# <span id="page-24-0"></span>**Compatibility with Earlier Versions**

This chapter outlines the compatibility matrix of earlier versions of Oracle Forms and Oracle Reports with Oracle Application Server 10*g* Forms and Reports Services.

## <span id="page-24-1"></span>**4.1 Compatibility with Release 2 (9.0.2), Release 2 (9.0.3), and Release 10***g* **(9.0.4)**

<span id="page-24-3"></span><span id="page-24-2"></span>Table 4–1 shows a compatibility matrix of earlier versions of Oracle Forms and Oracle Reports.

Notes about the table:

- The Clients column refers to all the clients of Oracle Reports and Oracle Forms.
- The Reports/Forms Server column refers to the different releases of Oracle Forms and Oracle Reports server.
- The Supported column refers to backward compatibility between client and server.

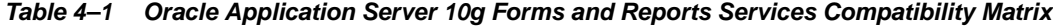

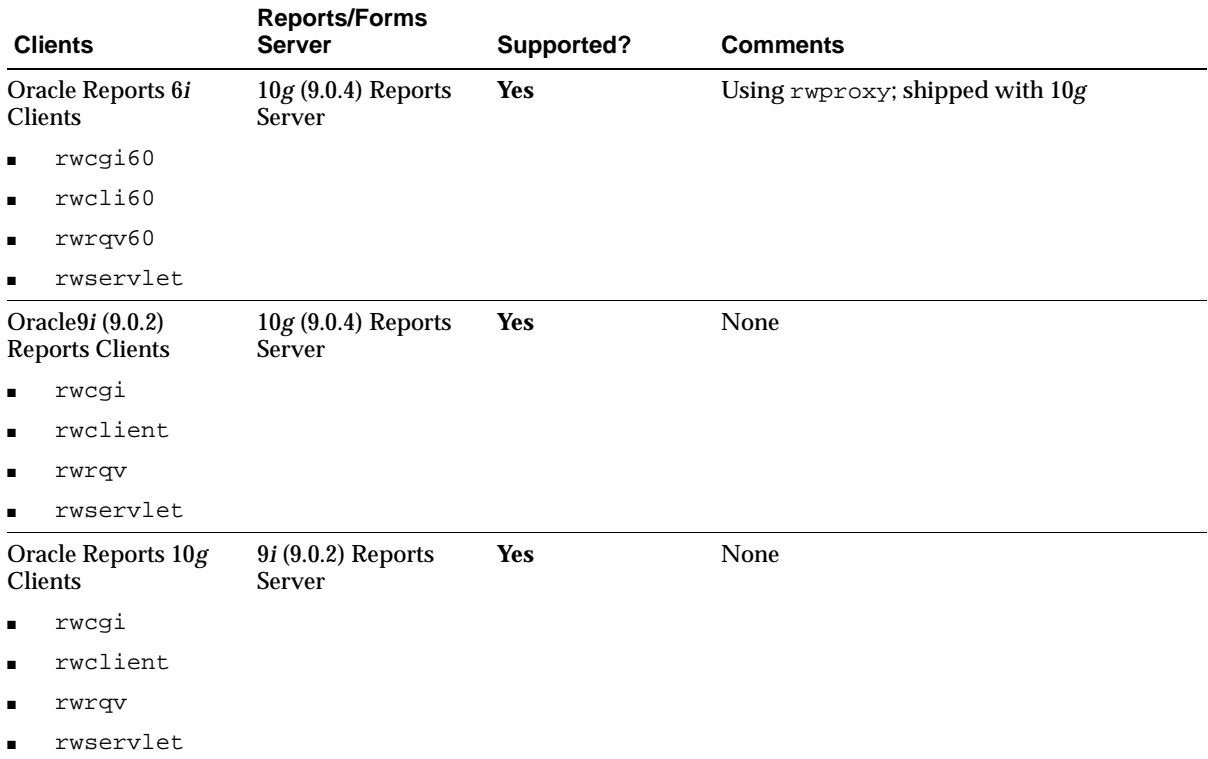

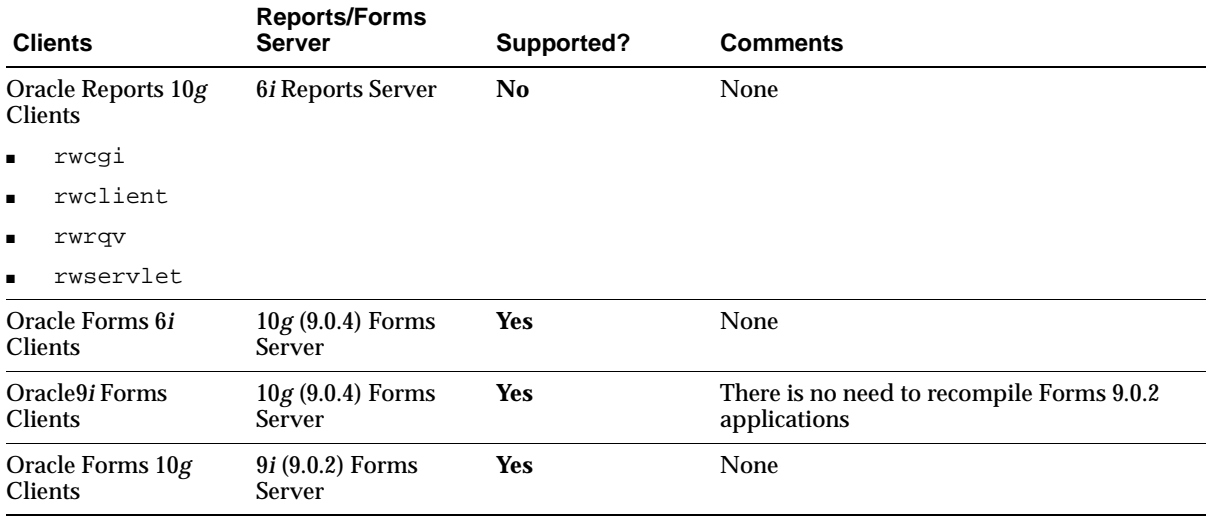

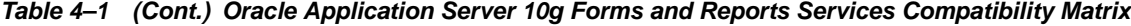

# <span id="page-26-0"></span>**Requirements**

Before installing Oracle Application Server 10*g* Forms and Reports Services, you must ensure that your computer meets the requirements described in this chapter.

This chapter contains the following sections:

- [Section 5.1, "System Requirements"](#page-26-1)
- [Section 5.2, "Operating System User"](#page-38-0)
- [Section 5.3, "Environment Variables"](#page-39-0)

# <span id="page-26-1"></span>**5.1 System Requirements**

<span id="page-26-3"></span><span id="page-26-2"></span>[Table 5–1](#page-27-0) lists the system requirements for running Oracle Application Server 10*g*  Forms and Reports Services. The Oracle Universal Installer (OUI) checks many of the requirements at the start of the installation process and warns you if any of them are not met. To save time, you can manually check only the remaining requirements. Refer to [Table 5–1](#page-27-0) to see which requirements are not checked by the installer.

<span id="page-27-6"></span><span id="page-27-5"></span><span id="page-27-3"></span><span id="page-27-2"></span><span id="page-27-1"></span>

| Item            | <b>Minimum Requirement</b>                                                                                                    | <b>Checked</b><br>by Installer |
|-----------------|----------------------------------------------------------------------------------------------------|--------------------------------|
| Disk space      | 1 GB                                                                                                    | No                             |
|                 | To determine the amount of free disk space, use the bdf command for<br>$HP-UX:$                                                                                                    |                                |
|                 | prompt> bdf <i>dir</i>                                                                                                    |                                |
|                 | For Linux $x86$ , use the $df$ -k command:                                                                                                    |                                |
|                 | prompt> df -k dir                                                                                                    |                                |
|                 | Replace dir with /opt/oracle.                                                                                                    |                                |
| IP              | The computer IP address must be static. Oracle Application Server 10g<br>Forms and Reports Services does not support HP-UX systems using<br>DHCP.                                           | No                             |
|                 | DHCP is supported on Linux and Microsoft Windows.                                                                                                    |                                |
| <b>Memory</b>   | 512 MB                                                                                                    | <b>Yes</b>                     |
|                 | To determine the amount of memory, use the following command<br>for HP-UX:                                                                                                    |                                |
|                 | # /usr/sbin/dmesq   qrep "Physical:"                                                                                                    |                                |
|                 | For Linux x86, use the following command:                                                                                                    |                                |
|                 | # grep MemTotal /proc/meminfo                                                                                                    |                                |
|                 | <b>Note:</b> These values assume you are running only one Oracle<br>Application Server 10g Forms and Reports Services instance per<br>computer.                                             |                                |
| Monitor         | 256 color display                                                                                                    | <b>Yes</b>                     |
|                 | To determine your monitor display capabilities for HP-UX and Linux<br>x86, run the following command (Before running the command, ensure<br>that the DISPLAY environment variable is set):  |                                |
|                 | prompt> /usr/X11R6/bin/xdpyinfo                                                                                                    |                                |
|                 | Look for the "Depth" line. You need a depth of at least 8 (bits per pixel).                                                                                                    |                                |
| Network         | The computer must be connected to a network. You cannot install<br>Oracle Application Server 10g Forms and Reports Services on a<br>standalone computer that is not connected to a network. | No                             |
|                 | Installing Oracle Application Server 10g Forms and Reports Services on<br>standalone computers is supported for Linux and Microsoft Windows.                                                |                                |
| Processor speed | 240 MHz or faster                                                                                                    | Yes                            |
| Processor type  | 64-bit HP-UX PA-RISC processor                                                                                                    | N <sub>0</sub>                 |
|                 | If the processor is 64-bit the following command returns the value 64:                                                                                                    |                                |
|                 | # /bin/getconf KERNEL_BITS                                                                                                    |                                |
|                 | Pentium (32-bit) for Linux x86                                                                                                    |                                |

<span id="page-27-4"></span><span id="page-27-0"></span>**Table 5–1 Hardware Requirements for HP-UX and Linux Systems** 

<span id="page-28-2"></span><span id="page-28-1"></span><span id="page-28-0"></span>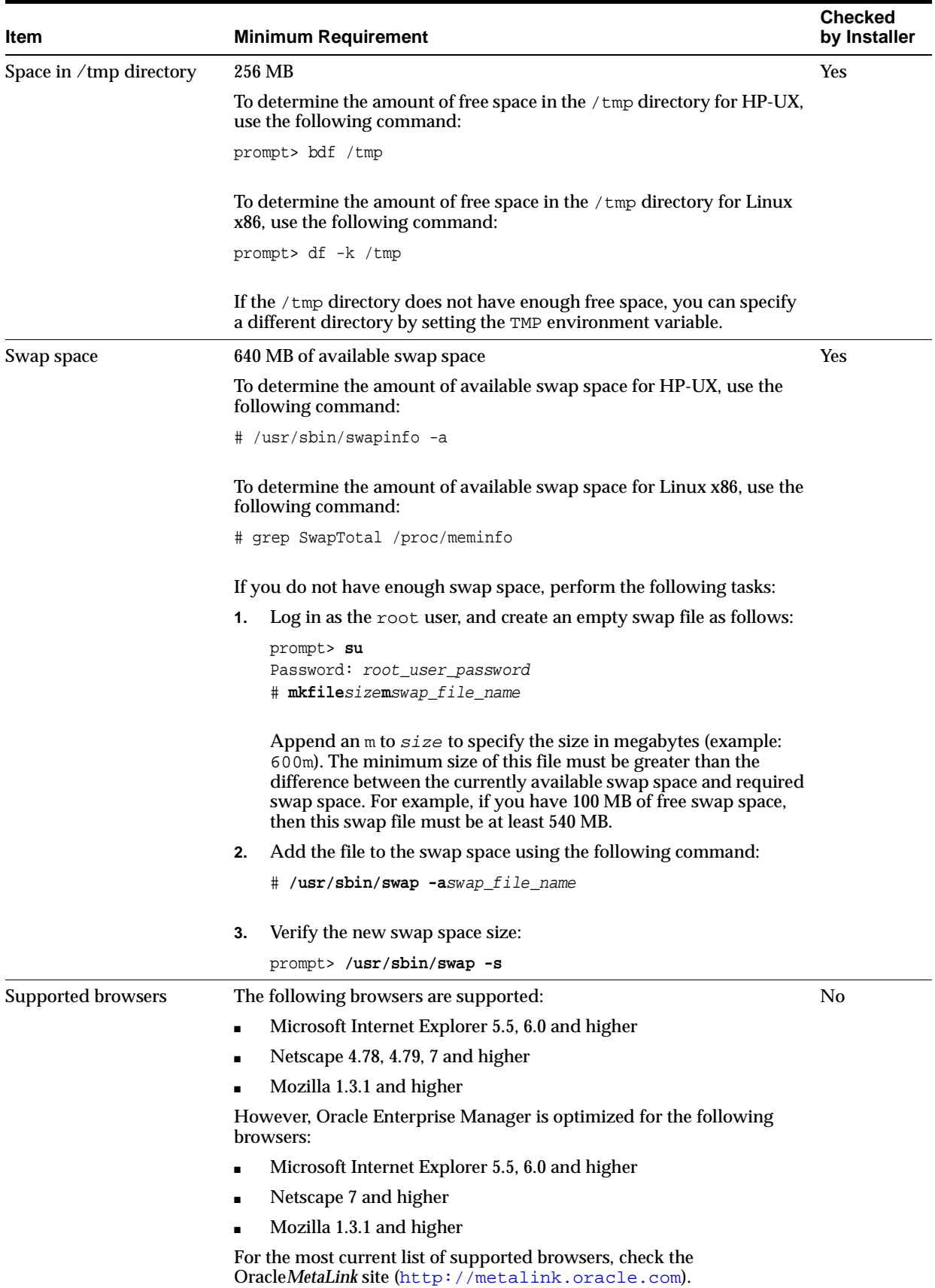

#### **Table 5–1 (Cont.) Hardware Requirements for HP-UX and Linux Systems**

## <span id="page-29-0"></span>**5.1.1 Tips for Reducing Memory Usage**

<span id="page-29-5"></span>If you need to reduce memory consumption:

- After installation, if you want to stop services that are not used to reduce the memory usage, you can stop them from the Oracle Enterprise Manager. For details, see the *Oracle Application Server 10g Administrator's Guide*.
- For Oracle Report Services, you can control the JVM heap size by specifying small value through the environment variable REPORTS\_JVM\_OPTIONS. For details, see *Oracle Application Server Reports Services Publishing Reports to the Web*.

## <span id="page-29-1"></span>**5.1.2 Checking the Software Requirements for HP-UX**

<span id="page-29-10"></span>Depending on the version of HP-UX, check that the software listed in Table 5–2, " Software Requirements for HP-UX 11.0 Systems" or Table 5–3, " Software Requirements for HP-UX 11i Systems" is installed on the system. The procedure that follows the tables describes how to verify that you installed the correct software on the system.

**Note:** Oracle Application Server 10*g* Forms and Reports Services is certified with the following Operating System specific software. For the most current list of supported Operating System specific software (For example, JDK or Operating System version), check Oracle*MetaLink* (http://metalink.oracle.com).

<span id="page-29-9"></span><span id="page-29-8"></span><span id="page-29-6"></span><span id="page-29-4"></span><span id="page-29-3"></span><span id="page-29-2"></span>

| <b>Item</b>                  | <b>Requirements</b>                                                                                                    |
|------------------------------|----------------------------------------------------------------------------------------------------|
| <b>Operating System</b>      | $HP-UX 11.0 (64-bit)$                                                                                                    |
| <b>JDK</b>                   | $JDK$ 1.4.1.05 or higher                                                                                                    |
| Patches required for JDK     | Install all patches required for JDK 1.4.1.05. This list is constantly<br>under review and is published on the JDK download page on<br>the HP web site. |
| Quality Pack                 | Sept 2002 Quality Pack (QPK1100 B.11.00.58.5) or higher                                                                                                 |
| Patches (or higher versions) | <b>PHKL 27813</b><br>$\blacksquare$<br>s700 800 11.00 POSIX<br>AIO;getdirentries;MVFS;rcp;mmap/IDS patch                                                |
|                              | PHSS_26559<br>$\blacksquare$<br>s700_800 11.00 ld(1) and linker tools cumulative patch                                                                  |
| Packages                     | Motif 2.1 Development Environment<br>X11MotifDevKit.MOTIF21-PRG:B.11.10.01                                                                              |
|                              | <b>Note:</b> This package is not required if you create the symbolic<br>links described in step 6 of the next section.                                  |

**Table 5–2 Software Requirements for HP-UX 11.0 Systems**

<span id="page-29-7"></span>**Note:** Oracle Application Server 10*g* Forms and Reports Services is certified with the following Operating System specific software. For the most current list of supported Operating System specific software (For example, JDK or Operating System version), check Oracle*MetaLink* (http://metalink.oracle.com).

<span id="page-30-6"></span><span id="page-30-5"></span><span id="page-30-3"></span><span id="page-30-2"></span><span id="page-30-1"></span><span id="page-30-0"></span>

| <b>Item</b>                  | <b>Requirements</b>                                                                                                    |  |
|------------------------------|----------------------------------------------------------------------------------------------------|--|
| <b>Operating System</b>      | hp-ux PA-RISC 11i (11.11) or higher                                                                                                    |  |
| <b>JDK</b>                   | JDK 1.4.1.05 or higher                                                                                                    |  |
| Patches required for JDK     | Install all patches required for JDK 1.4.1.05. This list is constantly<br>under review and is published on the JDK download page on<br>the HP web site |  |
| <b>Quality Pack</b>          | Dec 2001 Consolidate Patches (Dec01GQPK11i_Aux_Patch<br>B.03.02.06) or higher                                                                          |  |
| Patches (or higher versions) | PHKL_25212 vm preemption point, mlock/async_io patch<br>$\blacksquare$                                                                                 |  |
|                              | PHKL_25506 asyncio driver patch<br>$\blacksquare$                                                                                                    |  |
|                              | PHKL 27091 s700 800 11.11 Core PM, vPar, Psets<br>$\blacksquare$<br>Cumulative, slpq1 perf patch                                                       |  |
|                              | PHKL_28267 s700_800 11.11 thread perf, user limit,<br>$\blacksquare$<br>cumulative VM                                                                  |  |
|                              | PHNE_28089 s700_800 11.11 cumulative ARPA Transport<br>$\blacksquare$<br>patch                                                                         |  |
|                              | PHSS_24638 s700_800 11.11 HP aC++ -AA runtime libraries<br>$\blacksquare$<br>(aCC A.03.33)                                                             |  |
|                              | PHSS_26263 s700_800 11.11 ld(1) and linker tools<br>$\blacksquare$<br>cumulative patch                                                                 |  |
|                              | PHSS_26792 s700_800 11.X ANSI C compiler B.11.11.04<br>$\blacksquare$<br>cumulative patch                                                              |  |
|                              | PHSS_26793 s700_800 11.X +O4/PBO Compiler B.11.11.04<br>$\blacksquare$<br>cumulative patch                                                             |  |
| Package                      | Motif 2.1 Development Environment<br>(X11MotifDevKit.MOTIF21-PRG) B.11.11.01                                                                           |  |
|                              | <b>Note:</b> This package is not required if you create the symbolic<br>links described in step 6 of the next section.                                 |  |

**Table 5–3 Software Requirements for HP-UX 11i Systems**

<span id="page-30-4"></span>To ensure that the system meets these requirements, follow the following steps:

**1.** To determine which version of HP-UX is installed, enter the following command:

HP-UX hostname B.11.11 U 9000/800 109444686 unlimited-user license

In this example, the version of HP-UX 11i is 11.11.

**2.** To determine which JDK is installed, enter the following command:

```
# JDK_location/bin/java -fullversion
```
<span id="page-30-7"></span># **uname -a**

If the version displayed is less than 1.4.1.05, download JDK 1.4.1.05 or higher from the following Web site and install it:

http://www.hp.com/products1/unix/java/index.html

**3.** To determine whether the Quality Pack is installed, enter the following command:

# /usr/sbin/swlist | grep QPK

If the quality pack is not installed, download it from the following web site and install it:

http://www.software.hp.com/SUPPORT\_PLUS/qpk.html

**4.** To determine whether a bundle or product is installed, enter the following command:

# /usr/sbin/swlist -l product | more

If a required product is not installed, you must install it. See your operating system or software documentation for information on installing products.

**5.** To determine whether a patch is installed, enter a command similar to the following:

```
# /usr/sbin/swlist -l patch | grep PHKL_27813
```
Alternatively, to list all installed patches, enter the following command:

# /usr/sbin/swlist -l patch | more

If a required patch is not installed, download it from the following URL and install it:

http://itresourcecenter.hp.com

- **6.** If the Motif package listed in [Table 5–2](#page-29-2) and [Table 5–3](#page-30-0) is not installed on the computer, create the following symbolic links:
	- **a.** Log in as the root user
	- **b.** Change to the /usr/lib directory:

# cd /usr/lib

- **c.** Create the required links:
	- # ln -s libX11.3 libX11.sl # ln -s libXIE.2 libXIE.sl # ln -s libXext.3 libXext.sl # ln -s libXhp11.3 libXhp11.sl # ln -s libXi.3 libXi.sl # ln -s libXm.4 libXm.sl # ln -s libXp.2 libXp.sl # ln -s libXt.3 libXt.sl # ln -s libXtst.2 libXtst.sl

#### <span id="page-31-0"></span>**5.1.3 Checking the Software Requirements for Linux**

<span id="page-31-1"></span>Depending on your distribution of Linux, see one of the following sections for information on checking the software requirements:

- [Software Requirements for Red Hat 2.1 Systems](#page-32-0)
- [Software Requirements for Red Hat 3.0 Systems](#page-33-0)
- [Software Requirements for UnitedLinux 1.0 Systems](#page-35-0)

Oracle does not support customized kernels or modules not supported by the Linux vendor.

You can install Oracle Application Server 10*g* Forms and Reports Services 10*g* (9.0.4) on a Linux system that is not on a network and you can install Oracle Application Server 10*g* Forms and Reports Services 10*g* (9.0.4) on a Linux system that is configured to use DHCP. If you want to install Oracle Application Server 10*g* Forms and Reports Services on a computer that is not on a network, you must configure the computer to use either a static IP address or a loopback IP address. Configure the computer to

resolve the hostname of the computer to either a static IP address or a loopback IP address.

#### <span id="page-32-0"></span>**5.1.3.1 Software Requirements for Red Hat 2.1 Systems**

<span id="page-32-3"></span>Table 5–4 lists the software requirements for Red Hat 2.1 systems and the procedure that follows the table describes how to ensure your system meets these requirements and any additional requirements for installing Oracle Application Server 10*g* Forms and Reports Services.

**Note:** Oracle Application Server 10*g* Forms and Reports Services is certified with the following Operating System specific software. For the most current list of supported Operating System specific software (For example, JDK version or Operating System version), check Oracle*MetaLink* (http://metalink.oracle.com).

<span id="page-32-1"></span>

| Item                                                               | <b>Requirements</b>                                                                  |
|--------------------------------------------------------------------|--------------------------------------------------------------------------------------|
| <b>Operating System</b>                                            | Red Hat Enterprise Linux AS/ES 2.1                                                   |
|                                                                    | For more information on Red Hat, see:                                                |
|                                                                    | http://www.redhat.com                                                                |
| <b>Red Hat Patches</b>                                             | Errata 25 kernel or a higher errata patch approved by Red Hat                        |
|                                                                    | For example, one of the following, depending on the type of Red<br>Hat installation: |
|                                                                    | kernel-2.4.9-e.25                                                                    |
|                                                                    | $kernel-smp-2.4.9-e.25$                                                              |
|                                                                    | kernel-enterprise-2.4.9-e.25                                                         |
|                                                                    | The glibc-2.2.4-32 package glibc-2.2.4-32                                            |
| Software packages                                                  | $gcc-2.96-108.1$                                                                     |
| (check that these versions or<br>higher versions are<br>installed) | pdksh-5.2.14-13                                                                      |
|                                                                    | openmotif-2.1.30                                                                     |
|                                                                    | sysstat-4.0.1                                                                        |
|                                                                    | compat-glibc- $6.2-2.1.3.2$                                                          |
|                                                                    | $libstdc++-2.96-108.1$                                                               |

**Table 5–4 Software Requirements for Red Hat 2.1 Systems**

To ensure that the system meets all the requirements, follow these steps:

- **1.** Log in as the root user.
- **2.** To determine which distribution and version of Linux is installed, enter the following command:

```
# cat /etc/issue
Red Hat Linux Advanced Server release 2.1AS/\m (Pensacola)
```
**Note:** Red Hat Enterprise Linux AS/ES 2.1, 3.0 and UnitedLinux 1.0 are certified and supported. For the most current list of supported Linux Operating Systems, check Oracle*MetaLink* (http://metalink.oracle.com). Do not install the software on other versions of Linux.

**3.** To determine which version of the Red Hat Linux kernel is installed, enter the following command

```
# uname -r
kernel-smp-2.4.9-e.25
```
In this example, the version shown is 2.4.9 with errata 25. If necessary, see your operating system documentation for information on upgrading the kernel.

For more information on Red Hat patches, see:

http://www.redhat.com

**4.** To determine whether any other package is installed, enter a command similar to the following:

```
# rpm -q package_name
```
If a package is missing, download it and install it using the following command:

<span id="page-33-2"></span># rpm -i package\_name

#### <span id="page-33-0"></span>**5.1.3.2 Software Requirements for Red Hat 3.0 Systems**

Table 5–5 lists the software requirements for Red Hat 3.0 systems and the procedure that follows the table describes how to ensure your system meets these requirements and any additional requirements for installing Oracle Application Server 10*g* Forms and Reports Services.

**Note:** Oracle Application Server 10*g* Forms and Reports Services is certified with the following Operating System specific software. For the most current list of supported Operating System specific software (For example, JDK and Operating System version), check Oracle*MetaLink* (http://metalink.oracle.com).

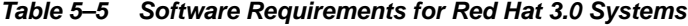

<span id="page-33-1"></span>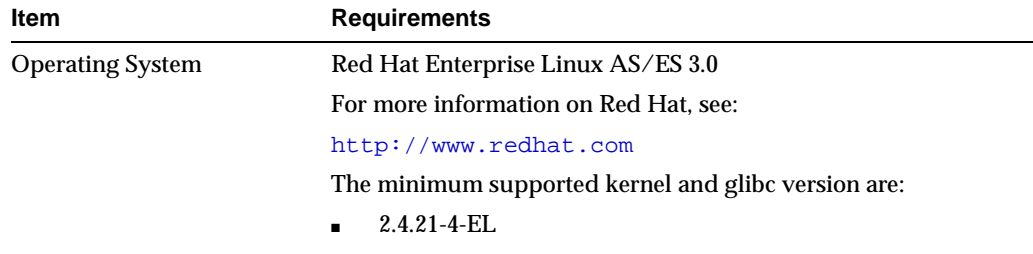

 $g$ libc-2.3.2-95.3

<span id="page-34-0"></span>

| Item                              | <b>Requirements</b>                                                                                                    |
|-----------------------------------|----------------------------------------------------------------------------------------------------|
| Software packages                 | $gcc-3.2.3-20$                                                                                                    |
| (check that these versions or     | setarch-1.3-1                                                                                                    |
| higher versions are<br>installed) | pdksh-5.2.14                                                                                                    |
|                                   | openmotif21-2.1.30-8                                                                                                    |
|                                   | gnome-libs-1.4.1.2.90-34.1                                                                                                    |
|                                   | compat-glibc- $7.x-2.2.4.32.5$                                                                                                    |
|                                   | compat-gcc-7.3-2.96.122                                                                                                    |
|                                   | $compat-libstdc++-7.3-2.96.122$                                                                                                    |
|                                   | $compat-libstdc++-devel-7.3-2.96.122$                                                                                                    |
|                                   | compat-gcc-c++-7.3-2.96.122                                                                                                    |
|                                   | sysstat-4.0.7                                                                                                    |
|                                   | <b>Note:</b> For Red Hat 3.0, the equivalent version of openmotif<br>2.1.30-8 is openmotif 21-2.1.30-8. The openmotif 21-2.1.30-8<br>package can be installed from disk number 3 of the Red Hat 3.0<br>distribution by entering: |
|                                   | $$$ rpm -ivh openmotif21-2.1.30-8                                                                                                    |

**Table 5–5 (Cont.) Software Requirements for Red Hat 3.0 Systems**

To ensure that the system meets all the requirements, follow these steps:

- **1.** Log in as the root user.
- **2.** To determine which distribution and version of Linux is installed, enter the following command:

```
# cat /etc/issue
Red Hat Enterprise Linux AS release 3 (Taroon)
```
**Note:** Red Hat Enterprise Linux AS/ES 2.1, 3.0 and UnitedLinux 1.0 are certified and supported. For the most current list of supported Linux Operating Systems, check Oracle*MetaLink* (http://metalink.oracle.com). Do not install the software on other versions of Linux.

**3.** To determine whether any other package is installed, enter a command similar to the following:

```
# rpm -q package_name
```
If a package is missing, download it and install it using the following command:

# rpm -i package\_name

**4.** Check whether the following symbolic links exist:

# **cd /usr/bin** # **ls -l gcc g++** gcc -> gcc296 g++ -> g++296

If these links do not exist, use the following instruction to create them:

**a.** Create a backup of the existing files as follows:

```
# mv /usr/bin/gcc /usr/bin/gcc.backup
# mv /usr/bin/g++ /usr/bin/g++.backup
```
**b.** Create the symbolic links as follows:

```
# ln -s /usr/bin/gcc296 /usr/bin/gcc
# ln -s /usr/bin/g++296 /usr/bin/g++
```
You can restore the original files if required, however you must recreate the links as described in this procedure for Oracle Application Server 10*g* Forms and Reports Services to relink properly.

**5.** If the hugemem kernel is used, set the architecture using following command:

prompt> **setarch i386**

**6.** Apply patch no. 3006854. You can download this patch from Oracle*MetaLink* (http://metalink.oracle.com). This patch creates the /etc/libcwait.so file and appends the following line to the /etc/ld.so.preload file:

<span id="page-35-2"></span>/etc/libcwait.so

#### <span id="page-35-0"></span>**5.1.3.3 Software Requirements for UnitedLinux 1.0 Systems**

Table 5–6 lists the software requirements for UnitedLinux 1.0 systems and the procedure that follows the table describes how to ensure your system meets these requirements and any additional requirements for installing Oracle Application Server 10*g* Forms and Reports Services.

**Note:** Oracle Application Server 10*g* Forms and Reports Services is certified with the following Operating System specific software. For the most current list of supported Operating System specific software (For example, JDK and Operating System version), check Oracle*MetaLink* (http://metalink.oracle.com).

<span id="page-35-1"></span>

| <b>Item</b>             | <b>Requirements</b>                                                                                     |
|-------------------------|----------------------------------------------------------------------------------------------------|
| <b>Operating System</b> | UnitedLinux 1.0                                                                                         |
|                         | For more information on United Linux, see:                                                              |
|                         | http://www.unitedlinux.com                                                                              |
|                         | SP2a and SP3 are certified for Oracle Application Server 10g<br>Forms and Reports Services 10g (9.0.4). |
|                         | For UnitedLinux 1.0 SP2a, the minimum supported kernel and<br>glibc versions are:                       |
|                         | 2.4.19                                                                                                  |
|                         | glibc-2.2.5-179                                                                                         |
|                         | For UnitedLinux 1.0 SP3, the minimum supported kernel and<br>glibc versions are:                        |
|                         | 2.4.21                                                                                                  |
|                         | glibc-2.2.5-213                                                                                         |

**Table 5–6 Software Requirements for UnitedLinux Systems**

<span id="page-36-0"></span>

| <b>Item</b>                       | <b>Requirements</b>    |
|-----------------------------------|------------------------|
| Software packages                 | $\rm gcc\_old$ -2.95.3 |
| (check that these versions or     | pdksh-5.2.14           |
| higher versions are<br>installed) | openmotif-2.1.30MLI4   |
|                                   | $s$ ysstat-4.0.3       |
|                                   | $libstdc++-3.2.2-38$   |

**Table 5–6 (Cont.) Software Requirements for UnitedLinux Systems**

To ensure that the system meets all the requirements, follow these steps:

- **1.** Log in as the root user.
- **2.** To determine which distribution and version of Linux is installed, enter the following command:

```
# cat /etc/issue
Welcome to UnitedLinux 1.0 (i586) - Kernel \r(\lceil \cdot \rceil)
```
**Note:** Red Hat Enterprise Linux AS/ES 2.1, 3.0 and UnitedLinux 1.0 are certified and supported. For the most current list of supported Linux Operating Systems, check Oracle*MetaLink* (http://metalink.oracle.com). Do not install the software on other versions of Linux.

**3.** To determine the service pack version, enter the following command:

# rpm -qf /boot/vmlinuz

If the kernel version contains the string 2.4.19, SP2a is installed. If the kernel version contains the string 2.4.21, SP3 is installed.

**4.** To determine whether any other package is installed, enter a command similar to the following:

# rpm -q package\_name

If a package is missing, download it and install it using the following command:

# rpm -i package\_name

**5.** Create the following symbolic link for the Perl executable if it does not already exist:

# **ln -sf /usr/bin/perl /usr/local/bin/perl**

**6.** Create the following symbolic link for the fuser executable if it does not already exist:

# **ln -sf /bin/fuser /sbin/fuser**

- **7.** Create the correct compiler environment on UniteLinux 1.0:
	- **a.** Install the gcc\_old package. This provides the old compiler GCC 2.95.3 in the /opt/gcc295 directory.
	- **b.** Check whether the following symbolic links exist:

# **cd /usr/bin**

```
# ls -l gcc cc
gcc -> /opt/gcc295/bin/gcc
cc -> /opt/gcc295/bin/gcc
```
If these links do not exist, create a backup of the existing files:

```
# mv /usr/bin/gcc /usr/bin/gcc.backup
# mv /usr/bin/cc /usr/bin/cc.backup
```
Create the symbolic links:

# **ln -s /opt/gcc295/bin/gcc /usr/bin/gcc** # **ln -s /opt/gcc295/bin/gcc /usr/bin/cc**

You can restore the original files if required, however you must recreate the links as described in this procedure for Oracle Application Server 10*g* Forms and Reports Services to relink properly.

**c.** Create the following symbolic link if it does not already exist:

```
prompt> ln -s /opt/gcc295/lib/gcc-lib/i486-suse-linux/2.95.3/libgcc.a \
/lib/libgcc.a
```
Depending on the UnitedLinux distribution, the first path in the previous command may contain a string other than suse.

- **8.** If the orarun package was installed on a UnitedLinux system, complete the following steps as the oracle user to reset the environment:
	- **a.** Enter the following commands:

```
prompt> cd /etc/profile.d
prompt> mv oracle.csh oracle.csh.bak
prompt> mv oracle.sh oracle.sh.bak
prompt> mv alljava.sh alljava.sh.bak
prompt> mv alljava.csh alljava.csh.bak
```
**b.** Use any text editor to comment out the following line in the \$HOME/.profile file:

. ./.oracle

- **c.** Log out of the oracle user account.
- **d.** Log into the oracle user account for the changes to take effect.
- **9.** If any Java packages are installed on the system, unset the Java environment variables, for example JAVA\_HOME.

**Note:** Oracle recommends that you do not install any of the Java packages supplied with the UnitedLinux distribution.

- **10.** Check the /etc/services file to make sure that the following port ranges are available on the system:
	- ports 3060-3129 required for Oracle Internet Directory
	- ports 3130-3199 required for Oracle Internet Directory (SSL)
	- ports 1812-1829 required for Oracle Enterprise Manager (console)
	- ports 1830-1849 required for Oracle Enterprise Manager (agent)

ports 1850-1869 required for Oracle Enterprise Manager (RMI)

If necessary, remove entries from the /etc/services file and reboot the system. To remove the entries, you can use the perl script included with the patch 3167528. This patch is available from:

http://metalink.oracle.com

If these ports are not available, the associated configuration assistants will fail during the installation.

- **11.** If you use Network Information Service (NIS):
	- **a.** Make sure that the following line exists in the /etc/yp.conf file:

hostname.domainname broadcast

**b.** Make sure that the following line exists in the /etc/nsswitch.conf file:

<span id="page-38-2"></span>hosts: files nis dns

## <span id="page-38-0"></span>**5.2 Operating System User**

Create an operating system user to install and upgrade Oracle products. The operating system user running the installer must have write permission for these directories:

- the Oracle home directory, which contains files for the product you are installing
- the inventory directory, which is used by the installer for all Oracle products

If the computer contains other Oracle products, you might already have a user for this purpose. Look in the /var/opt/oracle/oraInst.loc file for HP-UX systems and the /etc/oraInst.loc file on Linux systems. This file lists the location of the inventory directory and the group who owns it. If the file does not exist, the computer does not have Oracle products installed on it.

If you do not already have a user for installing Oracle products, create a user with the following properties:

| <b>Item</b>      | <b>Description</b>                                                                                    |
|------------------|----------------------------------------------------------------------------------------------------|
| Login name       | You can use any name for the user. This guide refers to the user as<br>the oracle user.               |
| Group identifier | The primary group of the oracle user must have write permission<br>for the oraInventory directory.    |
|                  | You can use any name for the group. This guide uses the name<br>oinstall.                             |
| Home directory   | The home directory for the oracle user can be consistent with the<br>home directories of other users. |
| Login shell      | The default login shell can be the C, Bourne, or Korn shell.                                          |
|                  |                                                                                                    |

**Table 5–7 Properties of the Operating System User Who Runs the Installer**

<span id="page-38-1"></span>**Note:** Use the oracle user only for installing and maintaining Oracle products. Never use it for purposes unrelated to the installer. Do not use root as the oracle user.

To create a local operating system user:

**1.** Switch to the root user.

prompt> **su**

**2.** To create the oracle user, enter a command similar to the following:

```
# /usr/sbin/useradd -g oinstall oracle
```
In this command the -g option specifies the primary group, which must be the group that owns the Oracle Inventory, for example, oinstall.

Use the -G option to specify the secondary groups, which can include the OSDBA group, and the OSOPER group if necessary, for example, dba or dba, oper.

**3.** Set the password of the oracle user:

```
# passwd oracle
```
<span id="page-39-4"></span>To check which groups an operating system user belongs to, run the groups command with the name of the user. For example:

prompt> **groups oracle**

For more information about operating system users and groups, see your operating system documentation or contact your system administrator.

<span id="page-39-2"></span>User IDs are important if you are setting up an OracleAS Active Failover Cluster environment because you need to set up identical users on each node.

## <span id="page-39-0"></span>**5.3 Environment Variables**

The operating system user who will be installing Oracle Application Server 10*g* Forms and Reports Services needs to set (or unset) the environment variables in Table 5–8. The table also summarizes whether you set or unset an environment variable.

| <b>Environment variable</b>                                                        | <b>Set or Unset</b>                                                           |
|------------------------------------------------------------------------------------|-------------------------------------------------------------------------------|
| <b>ORACLE_HOME</b> and<br><b>ORACLE SID</b>                                        | Does not matter (the installer unsets these two environment<br>variables).    |
| PATH, CLASSPATH, and<br><b>Shared Library Path</b><br><b>Environment Variables</b> | Must not contain references to directories in any Oracle home<br>directories. |
| <b>DISPLAY</b>                                                                     | Set it to the monitor where you want to the installer window<br>to appear.    |
| <b>TMP and TMPDIR</b>                                                              | Optional. If unset, defaults to /tmp.                                         |
| <b>TNS ADMIN</b>                                                                   | Unset.                                                                        |
| ORA NLS                                                                            | Unset.                                                                        |
| LD BIND NOW (Linux<br>Only)                                                        | Unset.                                                                        |

**Table 5–8 Environment Variable Summary**

### <span id="page-39-1"></span>**5.3.1 Environment Variable Tips**

Here are some tips when working with environment variables:

<span id="page-39-3"></span>If you set environment variables in the . profile file, they might not be read. To ensure environment variables are set to the correct values, check their values in the shell where you will be running the installer.

■ To check the value of environment variables, use the env command. This displays all the currently defined environment variables and their values.

<span id="page-40-11"></span>% **env**

**If you use the su command to switch users (for example, switching from the root** user to the oracle user), check the environment variables when you are the new user because the environment variables might not be passed to the new user. This can happen even if you run su with the - option (su - user).

```
# /* root user */
# su - oracle
% env
```
## <span id="page-40-12"></span><span id="page-40-0"></span>**5.3.2 ORACLE\_HOME and ORACLE\_SID**

<span id="page-40-3"></span>It does not matter if these environment variables are set or unset when you start up the installer because the installer unsets these environment variables.

#### <span id="page-40-8"></span><span id="page-40-1"></span>**5.3.3 PATH, CLASSPATH, and Shared Library Path Environment Variables**

Edit your PATH, CLASSPATH, and shared library path environment variables so that they do not reference any Oracle home directories.

Table 5–9 lists the shared library path environment variables for different platforms

**Table 5–9 Shared Library Path Environment Variables**

<span id="page-40-9"></span><span id="page-40-6"></span>

| <b>Platform</b> | <b>Environment variable</b>    |
|-----------------|--------------------------------|
| Linux           | LD LIBRARY PATH                |
| $HP-UV$         | SHLIB PATH and LD LIBRARY PATH |

#### <span id="page-40-2"></span>**5.3.4 DISPLAY**

<span id="page-40-5"></span><span id="page-40-4"></span>Set the DISPLAY environment variable to point to the X server that will display the installer. The format of the DISPLAY environment variable is:

hostname:display\_number.screen\_number

The following is an example of setting the DISPLAY environment variable in C shell:

% **setenv DISPLAY test.mydomain.com:0.0**

The following is an example of setting the DISPLAY environment variable in Bourne or Korn shell:

\$ **DISPLAY=test.mydomain.com:0.0; export DISPLAY**

You can test the display by running the xclock program. For Linux, use the following command:

\$ **/usr/X11R6/bin/xclock &**

For HP-UX, use the following command:

\$ **/usr/bin/X11/xclock**

Oracle Application Server 10*g* Forms and Reports Services requires a running X server during installation only. The frame buffer X server installed with your operating

<span id="page-41-6"></span><span id="page-41-5"></span>system requires that you remain logged in and have the frame buffer running during installation. If you do not wish to do this, then you must use a virtual frame buffer, such as X Virtual Frame Buffer (XVFB) or Virtual Network Computing (VNC).

Visit Oracle Technology Network (http://otn.oracle.com) for information about obtaining and installing XVFB or other virtual frame buffer solutions. Search OTN for "frame buffer".

### <span id="page-41-0"></span>**5.3.5 TMP and TMPDIR**

<span id="page-41-4"></span><span id="page-41-3"></span>The installer uses a temporary directory for swap space. The installer checks for the TMP and TMPDIR environment variables to locate the temporary directory. If this environment variable does not exist, the installer uses the  $/\text{tmp directory}$ .

If you want the installer to use a temporary directory other than /tmp, set the TMP and TMPDIR environment variables to the full path of an alternate directory. The oracle user must have write permission for this directory and the directory must meet the requirements listed in [Section 5.1.2, "Checking the Software Requirements for](#page-29-1)  [HP-UX"](#page-29-1) and [Section 5.1.3, "Checking the Software Requirements for Linux"](#page-31-0).

Example (C shell):

```
% setenv TMP /tmp2
% setenv TMPDIR /tmp2
```
Example (Bourne or Korn shell):

```
$ TMP=/tmp2; export TMP
$ TMPDIR=/tmp2; export TMPDIR
```
### <span id="page-41-1"></span>**5.3.6 TNS\_ADMIN**

<span id="page-41-2"></span>This section describes two requirements:

- The TNS\_ADMIN environment variable must not be set.
- The /etc and the /var/opt/oracle directories must not contain a tnsnames.ora file.

These requirements are necessary to prevent conflicts between the Net configuration files for different Oracle products.

If you need to set TNS\_ADMIN or if you have the tnsnames.ora file in /etc or /var/opt/oracle, do the following steps before installing Oracle Application Server 10*g* Forms and Reports Services.

- **1.** If you have the tnsnames.ora file in /etc or /var/opt/oracle, move the file from these directories to a different directory. Alternatively, you can rename the file.
- **2.** Make sure the TNS\_ADMIN environment variable is not set.

Example (C shell):

% **unsetenv TNS\_ADMIN**

Example (Bourne or Korn shell):

 $$$  unset TNS ADMIN

After installation, you can merge the contents of the newly created tnsnames.ora file with your existing tnsnames.ora file.

## <span id="page-42-0"></span>**5.3.7 ORA\_NLS**

<span id="page-42-3"></span>To make sure that the Oracle Application Server 10*g* Forms and Reports Services installation completes successfully, unset the ORA\_NLS environment variable.

Example:

<span id="page-42-2"></span>\$ unset ORA\_NLS

## <span id="page-42-4"></span><span id="page-42-1"></span>**5.3.8 LD\_BIND\_NOW (Linux Only)**

To make sure that the Oracle Application Server 10*g* Forms and Reports Services installation completes successfully on Linux systems, unset the LD\_BIND\_NOW environment variable.

Example:

\$ unset LD\_BIND\_NOW

# <span id="page-44-6"></span><span id="page-44-0"></span>**Post-Installation Tasks**

This chapter describes the post-installation tasks you need to perform to ensure complete installation of Oracle Application Server 10*g* Forms and Reports Services.

This chapter contains the following sections:

- [Section 6.1, "Testing the Forms and Reports Services Installation"](#page-44-1)
- [Section 6.2, "NLS\\_LANG Environment Variable"](#page-44-2)
- [Section 6.3, "Deployment of Forms and Reports Application"](#page-44-3)
- [Section 6.4, "PATH Environment Variable for Linux Installations"](#page-45-0)

## <span id="page-44-1"></span>**6.1 Testing the Forms and Reports Services Installation**

<span id="page-44-7"></span>Testing the Forms and Reports Services install would require you to have a Windows machine and a browser to invoke the OEM page of your installation.

To test your installation, perform the following steps:

- **1.** Open the Oracle Application Server Welcome page (http://hostname:7777)
- **2.** Click the Demonstrations tab.
- **3.** Click the Business Intelligence and Forms link.
- <span id="page-44-5"></span>**4.** Click the Forms Services or Reports link to run the test Form or test Report.

## <span id="page-44-2"></span>**6.2 NLS\_LANG Environment Variable**

Check the value of the NLS\_LANG environment variable to ensure that it is correct for your environment. See the *Oracle Application Server 10g Globalization Guide* for details, including a list of files that set this variable. You might need to edit the value of the NLS\_LANG variable in these files.

## <span id="page-44-4"></span><span id="page-44-3"></span>**6.3 Deployment of Forms and Reports Application**

Table 6–1 lists the guides that outline post-installation information on how to configure and deploy Forms and Reports applications.

**Table 6–1 Deploying Forms and Reports Applications**

| <b>Component</b>          | Guides                                                                             |
|---------------------------|------------------------------------------------------------------------------------|
| OracleAS Reports Services | <b>Oracle Application Server Reports Services Publishing</b><br>Reports to the Web |

| rable 0-1 (Cont.) Deploying Forms and Reports Applications |                                                                     |
|------------------------------------------------------------|---------------------------------------------------------------------|
| Component                                                  | <b>Guides</b>                                                       |
| OracleAS Forms Services                                    | <b>Oracle Application Server Forms Services Deployment</b><br>Guide |

**Table 6–1 (Cont.) Deploying Forms and Reports Applications**

# <span id="page-45-1"></span><span id="page-45-0"></span>**6.4 PATH Environment Variable for Linux Installations**

If you installed Oracle Application Server 10g Forms and Reports Services on a Linux system, include the /usr/bin directory as the first entry of the PATH environment variable. This is a requirement for relinking executables using make files.

# **Index**

#### <span id="page-46-0"></span>**Numerics**

[256 color requirement, 5-2](#page-27-1)

### **A**

[Application Server Control, 1-2](#page-11-6)

## **B**

[browser requirement, 5-3](#page-28-0)

## **C**

[CLASSPATH, 5-15](#page-40-3) compatibility [compatibility matrix, 4-1](#page-24-2) [with Release 9.0.2/9.0.3, 4-1](#page-24-3) [configuration assistant enhancements, 3-8](#page-23-1) [CPU requirements, 5-2](#page-27-2)

## **D**

[deployment, 6-1](#page-44-4) [disk space requirements, 5-2](#page-27-3) [DISPLAY, 5-15](#page-40-4) [DISPLAY environment variable, 5-15](#page-40-5) [Distributed Configuration Management, 1-3](#page-12-2)

## **E**

environment variable [LD\\_LIBRARY\\_PATH, 5-15](#page-40-6) [ORACLE\\_SID, 5-15](#page-40-7) [PATH, 5-15,](#page-40-8) [6-2](#page-45-1) [SHLIB\\_PATH, 5-15](#page-40-9) [environment variables, 5-14](#page-39-2) [DISPLAY, 5-15](#page-40-5) [LD\\_BIND\\_NOW, 5-17](#page-42-2) [NLS\\_LANG, 6-1](#page-44-5) [ORA\\_NLS, 5-17](#page-42-3) [ORACLE\\_HOME, 5-15](#page-40-10) [set in .profile file, 5-14](#page-39-3) [su command and, 5-15](#page-40-11) [TNS\\_ADMIN, 5-16](#page-41-2)

## **G**

[Grid environment, 1-1](#page-10-3) [groups command, 5-14](#page-39-4)

#### **H**

[Hardware Requirements, 5-2](#page-27-4)

### **I**

[installation steps, summary of, 2-1](#page-14-1) installer [new features, 3-1](#page-16-4)

## **J**

[JDK, 5-4,](#page-29-3) [5-5](#page-30-1) [JDK patches, 5-4,](#page-29-4) [5-5](#page-30-2)

## **L**

[LD\\_BIND\\_NOW, 5-17](#page-42-4) [LD\\_LIBRARY\\_PATH, 5-15](#page-40-6)

#### **M**

[memory requirements, 5-2](#page-27-5) [reducing, 5-4](#page-29-5) [monitor requirements, 5-2](#page-27-1)

### **N**

[network, 5-2](#page-27-6) [new features in the installer, 3-1](#page-16-4) [NLS\\_LANG environment variable, 6-1](#page-44-5)

## **O**

[OC4J, 1-2](#page-11-7) [operating system, 5-4,](#page-29-6) [5-5,](#page-30-3) [5-8,](#page-33-1) [5-10](#page-35-1) operating system groups [groups command, 5-14](#page-39-4) [operating system user, 5-13](#page-38-1) [operating system users, 5-13](#page-38-2) [groups command, 5-14](#page-39-4) [ORA\\_NLS, 5-17](#page-42-3)

[Oracle Application Server Containers for J2EE, 1-2](#page-11-7) Oracle Application Server Forms and Reports Services [features, 1-1](#page-10-4) [overview, 1-1](#page-10-5) [Oracle Application Server Forms Services, 1-2](#page-11-8) [Oracle Application Server Reports Services, 1-2](#page-11-9) [Oracle Application Server Web Cache, 1-2](#page-11-10) [Oracle Enterprise Manager, 1-2](#page-11-11) [Oracle HTTP Server, 1-2](#page-11-12) [Oracle Process Manager and Notification Server, 1-3](#page-12-3) [Oracle Universal Installer, 5-1](#page-26-2) [oracle user, 5-13](#page-38-2) [ORACLE\\_HOME, 5-15](#page-40-12) [ORACLE\\_SID, 5-15](#page-40-7)

#### **P**

[packages, 5-4,](#page-29-7) [5-5,](#page-30-4) [5-9,](#page-34-0) [5-11](#page-36-0) [patches, 5-4,](#page-29-8) [5-5,](#page-30-5) [5-7](#page-32-1) [PATH, 5-15,](#page-40-8) [6-2](#page-45-1) [port numbers, 3-1](#page-16-5) [static, 3-1,](#page-16-6) [3-2](#page-17-1) [portlist.ini file, 3-6](#page-21-3) [post-installation, 6-1](#page-44-6) [processor, 5-2](#page-27-2) [.profile file, 5-14](#page-39-3)

## **Q**

[quality pack, 5-4,](#page-29-9) [5-5](#page-30-6)

### **R**

[RAM requirements, 5-2](#page-27-5) Release 9.0.2/9.0.3 [compatibility with, 4-1](#page-24-3) requirements [browser, 5-3](#page-28-0) [checking, 5-5,](#page-30-7) [5-7,](#page-32-2) [5-9,](#page-34-1) [5-11](#page-36-1) [disk space, 5-2](#page-27-3) [environment variables, 5-14](#page-39-2) [memory, 5-2](#page-27-5) [monitor, 5-2](#page-27-1) [processor, 5-2](#page-27-2) [swap space, 5-3](#page-28-1) [restrictions, 1-1](#page-10-6)

### **S**

[SHLIB\\_PATH, 5-15](#page-40-9) software requirements [HP-UX, 5-4](#page-29-10) [Linux, 5-6](#page-31-1) [Red Hat 2.1, 5-7](#page-32-3) [Red Hat 3.0, 5-8](#page-33-2) [UnitedLinux 1.0, 5-10](#page-35-2) [static port numbers, 3-1,](#page-16-6) [3-2](#page-17-1) [staticports.ini file, 3-2](#page-17-1) [steps, summary of, 2-1](#page-14-1) [su command, 5-15](#page-40-11) [summary of installation steps, 2-1](#page-14-1) [swap space requirement, 5-3](#page-28-1) [system requirements, 5-1](#page-26-3)

#### **T**

[testing, 6-1](#page-44-7) [TMP, 5-16](#page-41-3) /tmp directory [space required in, 5-3](#page-28-2) [TMPDIR, 5-16](#page-41-4) [TNS\\_ADMIN, 5-16](#page-41-2)

#### **U**

users (operating system) *[see](#page-38-2)* operating system users

#### **V**

[Virtual Network Computing, 5-16](#page-41-5)

### **X**

[X Virtual Frame Buffer, 5-16](#page-41-6)